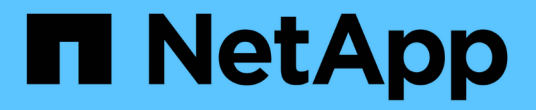

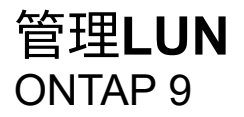

NetApp September 12, 2024

This PDF was generated from https://docs.netapp.com/zh-cn/ontap/san-admin/edit-lun-qos-policytask.html on September 12, 2024. Always check docs.netapp.com for the latest.

# 目录

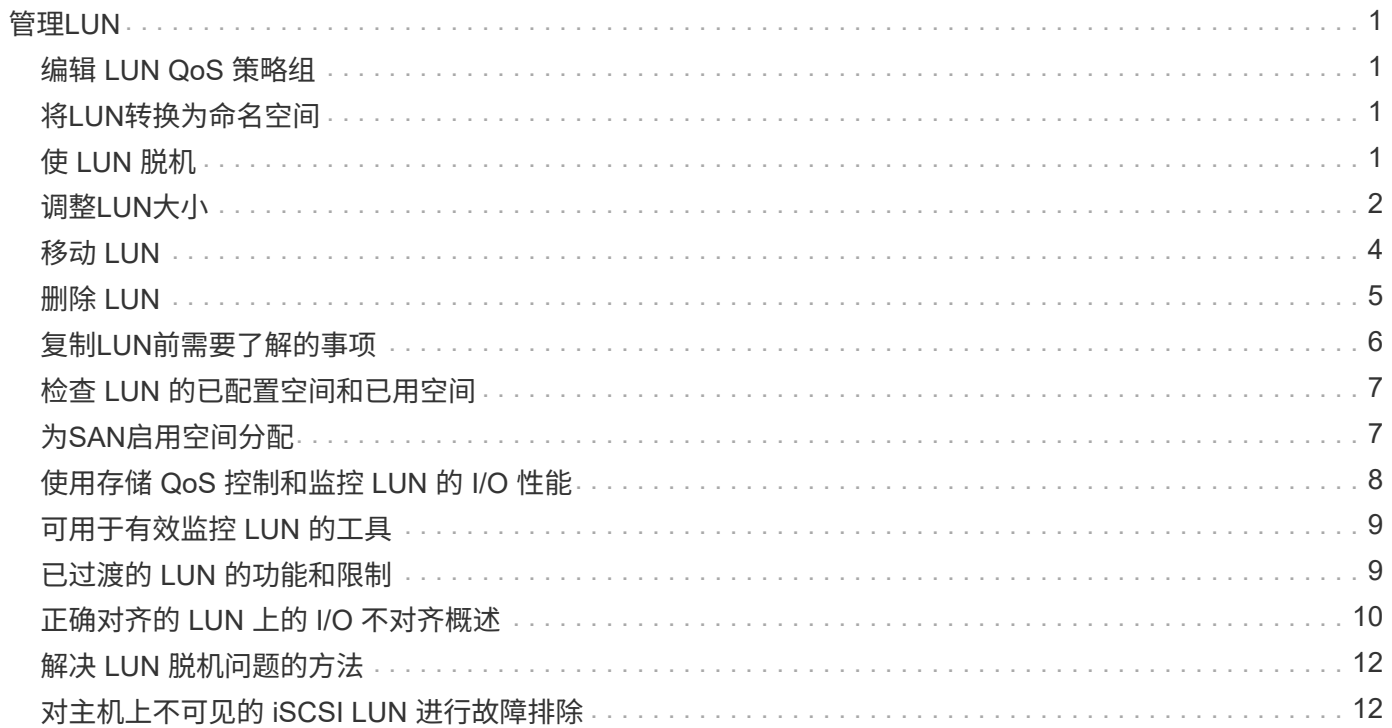

# <span id="page-2-0"></span>管理**LUN**

## <span id="page-2-1"></span>编辑 **LUN QoS** 策略组

从 ONTAP 9.10.1 开始,您可以使用 System Manager 同时在多个 LUN 上分配或删除服务 质量( QoS )策略。

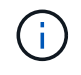

如果QoS策略是在卷级别分配的、则必须在卷级别更改此策略。 只有当 QoS 策略最初是在 LUN 级别分配的时,才能在 LUN 级别编辑它。

步骤

- 1. 在 System Manager 中, 单击 \* 存储 > LUN\*。
- 2. 选择要编辑的一个或多个 LUN 。

如果一次编辑多个 LUN ,则这些 LUN 必须属于同一个 Storage Virtual Machine ( SVM )。如果选择的 LUN 不属于同一 SVM ,则不会显示用于编辑 QoS 策略组的选项。

3. 单击 \* 更多 \* 并选择 \* 编辑 QoS 策略组 \* 。

### <span id="page-2-2"></span>将**LUN**转换为命名空间

从ONTAP 9.11.1开始、您可以使用ONTAP 命令行界面将现有LUN原位转换为NVMe命名 空间。

开始之前

- 指定的LUN不应具有任何与igroup的现有映射。
- LUN不应位于配置了MetroCluster的SVM中或处于SnapMirror活动同步关系中。
- LUN不应是协议端点或绑定到协议端点。
- LUN不应具有非零前缀和/或后缀流。
- LUN不应属于快照、也不应作为只读LUN位于SnapMirror关系的目标端。

步骤

1. 将LUN转换为NVMe命名空间:

vserver nvme namespace convert-from-lun -vserver -lun-path

# <span id="page-2-3"></span>使 **LUN** 脱机

从 ONTAP 9.10.1 开始,您可以使用 System Manager 使 LUN 脱机。在 ONTAP 9.10.1 之 前的版本中,您必须使用 ONTAP 命令行界面使 LUN 脱机。

#### **System Manager**

步骤

- 1. 在 System Manager 中,单击 \* 存储 ">LUN\* 。
- 2. 使一个或多个 LUN 脱机

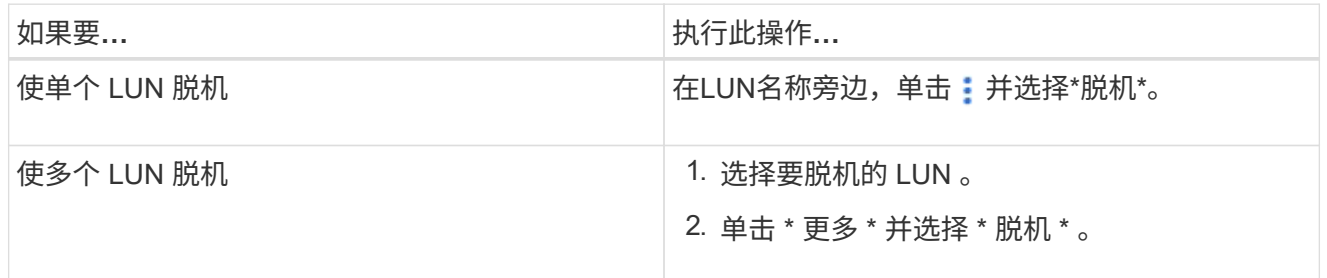

命令行界面

使用命令行界面时,一次只能使一个 LUN 脱机。

步骤

1. 使 LUN 脱机:

lun offline <lun\_name> -vserver <SVM\_name>

# <span id="page-3-0"></span>调整**LUN**大小

您可以增加或减小LUN的大小。

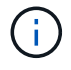

无法调整 Solaris LUN 的大小。

增加 **LUN** 的大小

您可以将 LUN 增加到的大小因 ONTAP 版本而异。

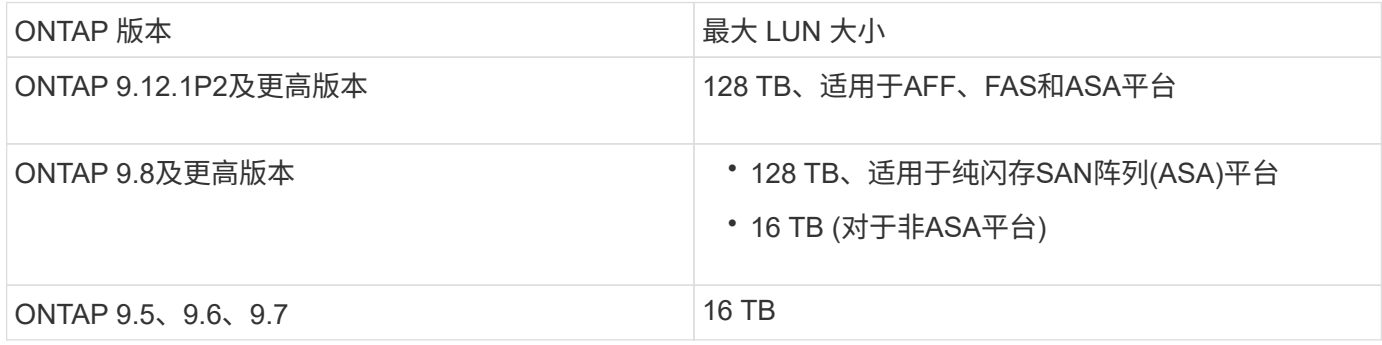

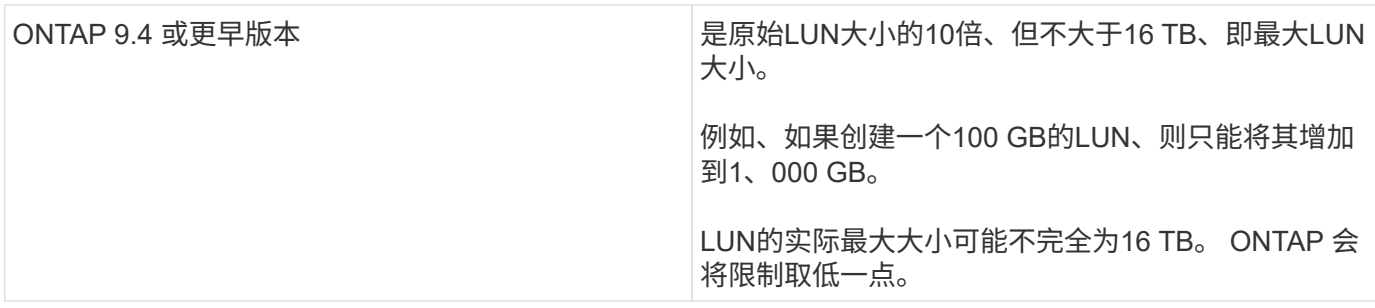

您无需使 LUN 脱机即可增加大小。但是,增加大小后,必须重新扫描主机上的 LUN ,以使主机能够识别大小 的变化。

请参见的命令参考页面 lun resize 命令以了解有关调整LUN大小的详细信息。

示例 **1.** 步骤

#### **System Manager**

使用ONTAP 系统管理器(9.7及更高版本)增加LUN的大小。

1. 在 System Manager 中, 单击 \* 存储 > LUN\*。

- 2. 单击 并选择\*Edit\*。
- 3. 在\*存储和优化\*下、增加LUN的大小并增加\*保存\*。

#### 命令行界面

使用ONTAP 命令行界面增加LUN的大小。

1. 增加 LUN 的大小:

```
lun resize -vserver <SVM_name> -volume <volume_name> -lun <lun_name>
-size <lun_size>
```
2. 验证增加的 LUN 大小:

lun show -vserver <SVM name>

ONTAP 操作将对 LUN 的实际最大大小进行舍入,使其略小于预期值。此外,实际 LUN 大小可能会因 LUN 的 操作系统类型而略有不同。要获取调整大小后的精确值,请在高级模式下运行以下命令:

set -unit B

lun show -fields max-resize-size -volume *volume\_name* -lun *lun\_name*

1. 重新扫描主机上的 LUN 。

2. 按照主机文档进行操作,使新创建的 LUN 大小对主机文件系统可见。

### 减小 **LUN** 的大小

在减小 LUN 大小之前,主机需要将包含 LUN 数据的块迁移到较小 LUN 大小的边界中。您应使用SnapCenter等 工具来确保LUN正确减少、而不会发生包含LUN数据的块被封锁。不建议手动减小 LUN 大小。

减小 LUN 大小后, ONTAP 会自动通知启动程序 LUN 大小已减小。但是,要使主机能够识别新的 LUN 大小, 可能需要在主机上执行其他步骤。有关减小主机文件结构大小的具体信息,请参见主机文档。

### <span id="page-5-0"></span>移动 **LUN**

您可以在 Storage Virtual Machine ( SVM )中的卷之间移动 LUN ,但不能在 SVM 之间 移动 LUN 。在 SVM 中跨卷移动的 LUN 会立即移动,而不会丢失连接。

#### 您需要的内容

如果您的LUN正在使用选择性LUN映射(SLM)、则应执行此操作 ["](https://docs.netapp.com/zh-cn/ontap/san-admin/modify-slm-reporting-nodes-task.html)[修](https://docs.netapp.com/zh-cn/ontap/san-admin/modify-slm-reporting-nodes-task.html)[改](https://docs.netapp.com/zh-cn/ontap/san-admin/modify-slm-reporting-nodes-task.html)[SLM](https://docs.netapp.com/zh-cn/ontap/san-admin/modify-slm-reporting-nodes-task.html)[报告节](https://docs.netapp.com/zh-cn/ontap/san-admin/modify-slm-reporting-nodes-task.html)[点列](https://docs.netapp.com/zh-cn/ontap/san-admin/modify-slm-reporting-nodes-task.html)[表](https://docs.netapp.com/zh-cn/ontap/san-admin/modify-slm-reporting-nodes-task.html)["](https://docs.netapp.com/zh-cn/ontap/san-admin/modify-slm-reporting-nodes-task.html) 在移动LUN之前包括目 标节点及其HA配对节点。

#### 关于此任务

在移动 LUN 期间,重复数据删除,数据压缩和数据缩减等存储效率功能不会保留下来。在 LUN 移动完成后, 必须重新应用它们。

通过 Snapshot 副本进行的数据保护在卷级别进行。因此,移动 LUN 时,它属于目标卷的数据保护方案的范 围。如果没有为目标卷创建 Snapshot 副本,则不会创建 LUN 的 Snapshot 副本。此外, LUN 的所有 Snapshot 副本都会保留在原始卷中,直到删除这些 Snapshot 副本为止。

不能将 LUN 移动到以下卷:

- SnapMirror 目标卷
- SVM 根卷

不能移动以下类型的 LUN :

- 已通过文件创建的 LUN
- 处于 NVFail 状态的 LUN
- 处于负载共享关系中的 LUN
- 协议端点类 LUN

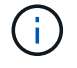

对于 1 TB 或更大的 Solaris OS\_type LUN ,主机可能会在 LUN 移动期间发生超时。对于此 LUN 类型,您应先卸载此 LUN,然后再启动移动。

#### **System Manager**

使用ONTAP 系统管理器(9.7及更高版本)移动LUN。

从 ONTAP 9.10.1 开始,您可以使用 System Manager 在移动单个 LUN 时创建新卷。 在 ONTAP 9.8 和 9.1.1 中,要将 LUN 移动到的卷必须存在,然后才能开始移动 LUN 。

步骤

- 1. 在 System Manager 中,单击 \* 存储 ">LUN\* 。
- 2. 右键单击要移动的LUN、然后单击 并选择\*移动LUN \*。

在 ONTAP 9.10.1 中,选择将 LUN 移动到 \* 现有卷 \* 或 \* 新卷 \* 。

如果选择创建新卷,请提供卷规格。

3. 单击 \* 移动 \* 。

命令行界面

使用ONTAP 命令行界面移动LUN。

1. 移动 LUN :

lun move start

在很短的时间内, LUN 会同时显示在原始卷和目标卷上。这是预期行为,完成移动后即可解决。

2. 跟踪移动状态并验证是否成功完成:

lun move show

#### 相关信息

• ["](https://docs.netapp.com/zh-cn/ontap/san-admin/selective-lun-map-concept.html)[选择](https://docs.netapp.com/zh-cn/ontap/san-admin/selective-lun-map-concept.html)[性](https://docs.netapp.com/zh-cn/ontap/san-admin/selective-lun-map-concept.html) [LUN](https://docs.netapp.com/zh-cn/ontap/san-admin/selective-lun-map-concept.html) [映射](https://docs.netapp.com/zh-cn/ontap/san-admin/selective-lun-map-concept.html)["](https://docs.netapp.com/zh-cn/ontap/san-admin/selective-lun-map-concept.html)

### <span id="page-6-0"></span>删除 **LUN**

如果不再需要 LUN, 可以从 Storage Virtual Machine ( SVM ) 中删除该 LUN。

您需要的内容

必须先从该 LUN 的 igroup 取消映射, 然后才能将其删除。

#### 步骤

1. 确认应用程序或主机未使用 LUN 。

2. 从 igroup 取消映射 LUN :

lun mapping delete -vserver <SVM\_name> -volume <volume\_name> -lun <LUN\_name> -igroup <igroup\_name>

3. 删除 LUN 。

```
lun delete -vserver <SVM_name> -volume <volume_name> -lun <LUN_name>
```
4. 验证是否已删除此 LUN :

lun show -vserver <SVM name>

Vserver Path State Mapped Type Size --------- ----------------- -------- ------- -------- ----- vs5 /vol/vol16/lun8 online mapped windows 10.00GB

## <span id="page-7-0"></span>复制**LUN**前需要了解的事项

在复制LUN之前、您应注意某些事项。

集群管理员可以使用在集群中的Storage Virtual Machine (SVM)之间复制LUN 1un copy 命令:集群管理员必 须使用建立Storage Virtual Machine (SVM)对等关系 vserver peer create 命令。源卷中必须有足够的空间 用于 SIS 克隆。

Snapshot副本中的LUN可用作的源LUN lun copy 命令:使用复制LUN时 lun copy 命令时、LUN副本可立即 进行读写访问。创建 LUN 副本后,源 LUN 保持不变。源 LUN 和 LUN 副本都是具有不同 LUN 序列号的唯一 LUN 。对源 LUN 所做的更改不会反映在 LUN 副本中,对 LUN 副本所做的更改也不会反映在源 LUN 中。源 LUN 的 LUN 映射不会复制到新 LUN; 必须映射 LUN 副本。

通过 Snapshot 副本进行的数据保护在卷级别进行。因此,如果将 LUN 复制到与源 LUN 的卷不同的卷,则目标 LUN 将受目标卷的数据保护方案的保护。如果没有为目标卷创建 Snapshot 副本,则不会为此 LUN 副本创建 Snapshot 副本。

复制 LUN 是一项无中断操作。

您不能复制以下类型的 LUN :

- 已通过文件创建的 LUN
- 处于 NVFAIL 状态的 LUN
- 处于负载共享关系中的 LUN
- 协议端点类 LUN

# <span id="page-8-0"></span>检查 **LUN** 的已配置空间和已用空间

了解 LUN 的已配置空间和实际已用空间有助于确定执行空间回收时可回收的空间量,包含 数据的预留空间量以及 LUN 的总已配置大小与实际使用的大小。

```
步骤
```
1. 查看 LUN 的已配置空间与实际已用空间:

lun show

以下示例显示了 vs3 Storage Virtual Machine ( SVM ) 中 LUN 的已配置空间与实际使用空间:

lun show -vserver vs3 -fields path, size, size-used, space-reserve

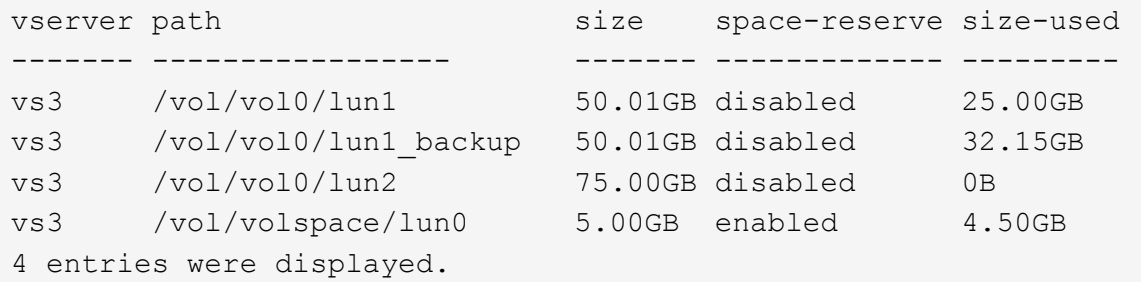

# <span id="page-8-1"></span>为**SAN**启用空间分配

启用空间分配、以使主机和存储系统能够在LUN空间管理方面进行合作。

从ONTAP 9.15.1开始、新创建的LUN会默认启用空间分配。在早期版本的ONTAP (9.14.1及更早版本)中、空间 分配已默认禁用。

启用此 space-allocation 设置具有以下优势:

• \* ONTAP可以与主机通信,指出没有可用空间来处理写入\*:对于主机来说,这种通信是一种更好的方式, 可以处理空间不足的情况。此LUN会保持联机状态、但无法处理写入IO、直到空间可用为止。仍可执行读 取IO。对主机操作系统的确切影响取决于主机配置。在某些情况下、操作系统会重试写入IO、直到成功为 止。在其他情况下、文件系统可能会置于脱机状态。

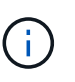

如果 space-allocation 设置未启用、则LUN将进入状态 space-error 达到空间阈值低 且所有IO均发生故障时。需要将此LUN重新更改为 online 解决空间问题后的状态。要将路 径和设备还原到运行状态、可能还需要在主机上重新扫描LUN设备。

• 主机可以执行 **SCSI UNMAP (**有时称为 **TRIM)**操作:通过这些操作、主机可以识别LUN上不再需要的数据 块、因为这些数据块不再包含有效数据。通常在文件删除后进行标识。然后、存储系统可以取消分配这些数 据块、以便可以在其他位置使用这些空间。这种取消分配可以显著提高整体存储效率、尤其是在数据周转量 较高的文件系统中。

开始之前

要启用空间分配、需要使用能够正确处理写入无法完成时空间分配错误的主机配置。利用 SCSI UNMAP 要求 配置能够使用SCSI SBC-3标准中定义的逻辑块配置。

启用空间分配时,以下主机当前支持 SCSI 精简配置:

- Citrix XenServer 6.5 及更高版本
- ESXi 5.0及更高版本
- Oracle Linux 6.2 UEK内核及更高版本
- Red Hat Enterprise Linux 6.2 及更高版本
- SUSE Linux Enterprise Server 11及更高版本
- Solaris 11.1及更高版本
- Windows

NVMe主机不支持空间分配。

#### 关于此任务

将集群升级到ONTAP 9.151后、无论主机类型如何、在软件升级之前创建的所有LUN的空间分配设置在升级后 均保持不变。例如、如果在ONTAP 9.13.1中为禁用了空间分配的VMware主机创建了LUN、则在升级到ONTAP 9.15.1后、该LUN上的空间分配仍会处于禁用状态。

#### 步骤

1. 启用空间分配:

```
lun modify -vserver <vserver name> -volume <volume name> -lun <lun name>
-space-allocation enabled
```
2. 验证是否已启用空间分配:

```
lun show -vserver <vserver name> -volume <volume name> -lun <lun name>
-fields space-allocation
```
3. 验证是否已在主机操作系统上启用空间分配。

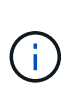

某些主机配置(尤其是ESX)可以自动识别设置更改、不需要用户干预。其他配置可能需要重新 扫描设备。某些文件系统和卷管理器可能需要其他特定设置才能使用启用空间回收 SCSI UNMAP。可能需要重新挂载文件系统或完全重新启动操作系统。有关指导、请参见特定操作 系统的文档。

## <span id="page-9-0"></span>使用存储 **QoS** 控制和监控 **LUN** 的 **I/O** 性能

您可以通过将 LUN 分配给存储 QoS 策略组来控制 LUN 的输入 / 输出( I/O )性能。您可 以控制 I/O 性能, 以确保工作负载实现特定的性能目标, 或者限制对其他工作负载产生负 面影响的工作负载。

#### 关于此任务

策略组强制实施最大吞吐量限制(例如 100 MB/ 秒)。您可以在不指定最大吞吐量的情况下创建策略组,从而 可以在控制工作负载之前监控性能。

您还可以将具有 FlexVol 卷和 LUN 的 Storage Virtual Machine ( SVM )分配给策略组。

在将 LUN 分配给策略组时,请注意以下要求:

• LUN 必须包含在策略组所属的 SVM 中。

您可以在创建策略组时指定 SVM 。

• 如果将 LUN 分配给策略组,则不能将 LUN 所在的卷或 SVM 分配给策略组。

有关如何使用存储 QoS 的详细信息,请参见 ["](https://docs.netapp.com/zh-cn/ontap/system-admin/index.html)[《](https://docs.netapp.com/zh-cn/ontap/system-admin/index.html)[系统管理参考](https://docs.netapp.com/zh-cn/ontap/system-admin/index.html)》["](https://docs.netapp.com/zh-cn/ontap/system-admin/index.html)。

#### 步骤

1. 使用 qos policy-group create 命令以创建策略组。

2. 使用 lun create 命令或 lun modify 命令 -qos-policy-group 用于将LUN分配给策略组的参数。

3. 使用 qos statistics 用于查看性能数据的命令。

4. 如有必要、请使用 qos policy-group modify 命令以调整策略组的最大吞吐量限制。

### <span id="page-10-0"></span>可用于有效监控 **LUN** 的工具

我们提供了一些工具,可帮助您有效地监控 LUN 并避免空间不足。

- Active IQ Unified Manager 是一款免费工具,可用于管理环境中所有集群的所有存储。
- System Manager 是 ONTAP 中内置的图形用户界面,可用于在集群级别手动管理存储需求。
- OnCommand Insight 提供了一个存储基础架构视图,可用于在 LUN ,卷和聚合的存储空间即将用尽时设置 自动监控,警报和报告。

### <span id="page-10-1"></span>已过渡的 **LUN** 的功能和限制

在 SAN 环境中,在将 7- 模式卷过渡到 ONTAP 期间,需要中断服务。要完成过渡,您需 要关闭主机。过渡后,必须更新主机配置,然后才能开始在 ONTAP 中提供数据

您需要计划一个维护窗口,在此期间可以关闭主机并完成过渡。

已从 7- 模式 Data ONTAP 过渡到 ONTAP 的 LUN 具有某些功能和限制,这些功能和限制会影响 LUN 的管理方 式。

您可以对过渡后的 LUN 执行以下操作:

- 使用查看LUN lun show 命令
- 使用查看从7-模式卷过渡的LUN的清单 transition 7-mode show 命令
- 从 7- 模式 Snapshot 副本还原卷

还原卷将过渡 Snapshot 副本中捕获的所有 LUN

- 使用从7-模式Snapshot副本还原单个LUN snapshot restore-file 命令
- 在 7- 模式 Snapshot 副本中创建 LUN 的克隆
- 从 7- 模式 Snapshot 副本中捕获的 LUN 还原一系列块
- 使用 7- 模式 Snapshot 副本创建卷的 FlexClone

不能对过渡后的 LUN 执行以下操作:

- 访问卷中捕获的 Snapshot 副本支持的 LUN 克隆
- 相关信息

["](https://docs.netapp.com/us-en/ontap-7mode-transition/copy-based/index.html)[基](https://docs.netapp.com/us-en/ontap-7mode-transition/copy-based/index.html)[于](https://docs.netapp.com/us-en/ontap-7mode-transition/copy-based/index.html)[副](https://docs.netapp.com/us-en/ontap-7mode-transition/copy-based/index.html)[本的](https://docs.netapp.com/us-en/ontap-7mode-transition/copy-based/index.html)[过渡](https://docs.netapp.com/us-en/ontap-7mode-transition/copy-based/index.html)["](https://docs.netapp.com/us-en/ontap-7mode-transition/copy-based/index.html)

## <span id="page-11-0"></span>正确对齐的 **LUN** 上的 **I/O** 不对齐概述

ONTAP 可能会报告正确对齐的 LUN 上的 I/O 不对齐。通常,只要您确信 LUN 配置正确且 分区表正确无误,就可以忽略这些错位警告。

LUN 和硬盘都以块形式提供存储。由于主机上磁盘的块大小为 512 字节,因此 LUN 会向主机提供此大小的块, 而实际使用更大的 4 KB 块来存储数据。主机使用的 512 字节数据块称为逻辑块。LUN 用于存储数据的 4 KB 数 据块称为物理块。这意味着每个 4 KB 物理块中有八个 512 字节逻辑块。

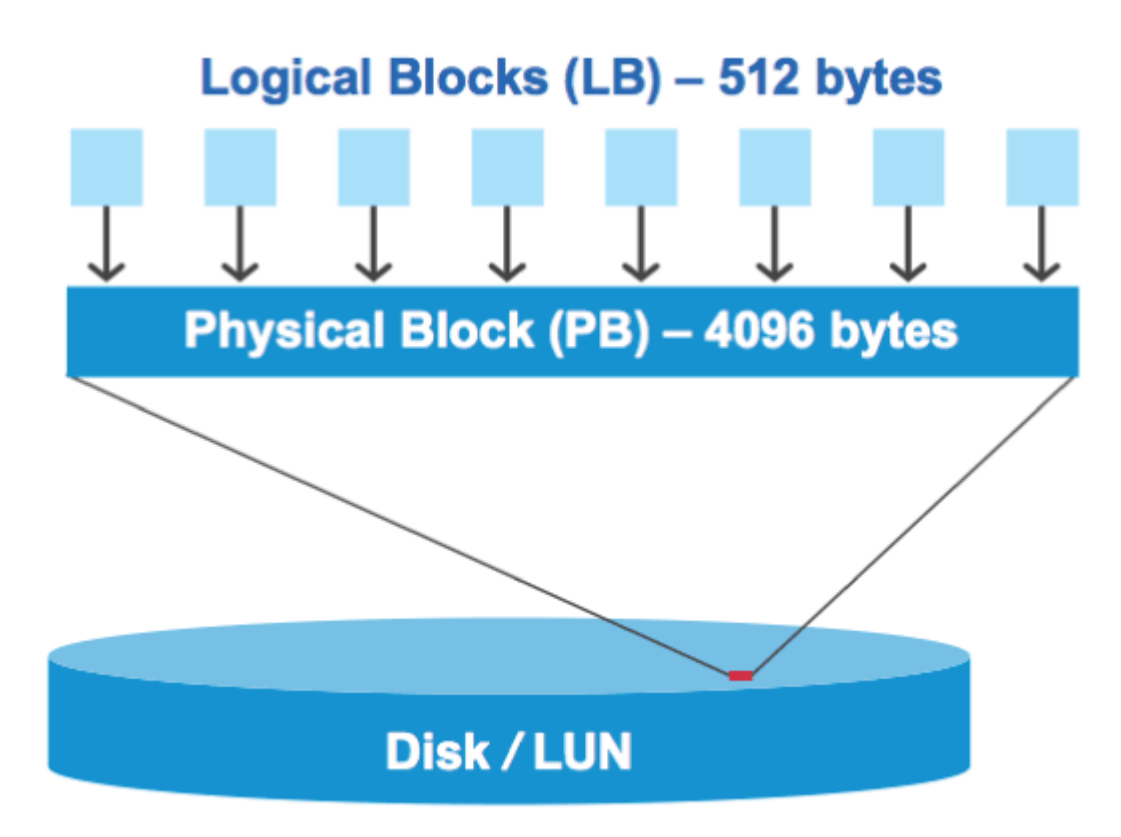

主机操作系统可以在任何逻辑块上开始读取或写入 I/O 操作。只有在 I/O 操作从物理块中的第一个逻辑块开始时 ,才会将其视为对齐。如果 I/O 操作从逻辑块开始,而该逻辑块不是物理块的起点,则会将 I/O 视为错

位。ONTAP 会自动检测错位问题,并在 LUN 上报告。但是, I/O 不对齐并不一定意味着 LUN 也不对齐。在 正确对齐的 LUN 上,可能会报告未对齐的 I/O 。

如果您需要进一步调查、请参见知识库文章 ["](https://kb.netapp.com/Advice_and_Troubleshooting/Data_Storage_Software/ONTAP_OS/How_to_identify_unaligned_IO_on_LUNs)[如何识别](https://kb.netapp.com/Advice_and_Troubleshooting/Data_Storage_Software/ONTAP_OS/How_to_identify_unaligned_IO_on_LUNs)[LUN](https://kb.netapp.com/Advice_and_Troubleshooting/Data_Storage_Software/ONTAP_OS/How_to_identify_unaligned_IO_on_LUNs)[上](https://kb.netapp.com/Advice_and_Troubleshooting/Data_Storage_Software/ONTAP_OS/How_to_identify_unaligned_IO_on_LUNs)[未](https://kb.netapp.com/Advice_and_Troubleshooting/Data_Storage_Software/ONTAP_OS/How_to_identify_unaligned_IO_on_LUNs)[对](https://kb.netapp.com/Advice_and_Troubleshooting/Data_Storage_Software/ONTAP_OS/How_to_identify_unaligned_IO_on_LUNs)[齐](https://kb.netapp.com/Advice_and_Troubleshooting/Data_Storage_Software/ONTAP_OS/How_to_identify_unaligned_IO_on_LUNs)[的](https://kb.netapp.com/Advice_and_Troubleshooting/Data_Storage_Software/ONTAP_OS/How_to_identify_unaligned_IO_on_LUNs)[IO](https://kb.netapp.com/Advice_and_Troubleshooting/Data_Storage_Software/ONTAP_OS/How_to_identify_unaligned_IO_on_LUNs)[?](https://kb.netapp.com/Advice_and_Troubleshooting/Data_Storage_Software/ONTAP_OS/How_to_identify_unaligned_IO_on_LUNs)["](https://kb.netapp.com/Advice_and_Troubleshooting/Data_Storage_Software/ONTAP_OS/How_to_identify_unaligned_IO_on_LUNs)

有关用于更正对齐问题的工具的详细信息,请参见以下文档:

- ["Windows Unified Host Utilities 7.1"](https://docs.netapp.com/us-en/ontap-sanhost/hu_wuhu_71.html)
- ["](https://docs.netapp.com/zh-cn/ontap/san-admin/provision-storage.html)[配置](https://docs.netapp.com/zh-cn/ontap/san-admin/provision-storage.html)[SAN](https://docs.netapp.com/zh-cn/ontap/san-admin/provision-storage.html)[存储文档](https://docs.netapp.com/zh-cn/ontap/san-admin/provision-storage.html)["](https://docs.netapp.com/zh-cn/ontap/san-admin/provision-storage.html)

使用 **LUN** 操作系统类型实现 **I/O** 对齐

对于ONTAP 9.7或更早版本、应使用建议的ONTAP LUN ostype 与您的操作系统最匹配的值、以使I/O与您的 操作系统分区方案保持一致。

主机操作系统采用的分区方案是导致 I/O 错位的一个主要因素。某些ONTAP LUN ostype 这些值使用一个称 为"`前缀`"的特殊偏移、以便对齐主机操作系统使用的默认分区方案。

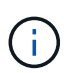

在某些情况下,可能需要使用自定义分区表来实现 I/O 对齐。但是、对于 ostype "`前缀`"值大于 的值 0,则自定义分区可能会产生错位的I/O

有关在ONTAP 9.7或更早版本中配置的LUN的详细信息、请参见知识库文章 ["](https://kb.netapp.com/onprem/ontap/da/SAN/How_to_identify_unaligned_IO_on_LUNs)[如何识别](https://kb.netapp.com/onprem/ontap/da/SAN/How_to_identify_unaligned_IO_on_LUNs)[LUN](https://kb.netapp.com/onprem/ontap/da/SAN/How_to_identify_unaligned_IO_on_LUNs)[上的](https://kb.netapp.com/onprem/ontap/da/SAN/How_to_identify_unaligned_IO_on_LUNs)[未](https://kb.netapp.com/onprem/ontap/da/SAN/How_to_identify_unaligned_IO_on_LUNs)[对](https://kb.netapp.com/onprem/ontap/da/SAN/How_to_identify_unaligned_IO_on_LUNs)[齐](https://kb.netapp.com/onprem/ontap/da/SAN/How_to_identify_unaligned_IO_on_LUNs)[IO"](https://kb.netapp.com/onprem/ontap/da/SAN/How_to_identify_unaligned_IO_on_LUNs)。

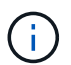

默认情况下、在ONTAP 9.8或更高版本中配置的新LUN在所有LUN操作系统类型中的前缀和后缀 大小均为零。默认情况下、I/O应与受支持的主机操作系统对齐。

### **Linux** 的特殊 **I/O** 对齐注意事项

Linux 分发版提供了多种使用 LUN 的方法,包括将 LUN 用作数据库,各种卷管理器和文件系统的原始设备。当 用作原始设备或逻辑卷中的物理卷时,无需在 LUN 上创建分区。

对于 RHEL 5 及更早版本以及 SLES 10 及更早版本,如果要在没有卷管理器的情况下使用 LUN ,则应将 LUN 分区为一个分区,该分区以对齐偏移开始,该分区是一个扇区,它是八个逻辑块的偶数倍。

### **Solaris LUN** 的特殊 **I/O** 对齐注意事项

在确定是否应使用时、您需要考虑各种因素 solaris ostype或 solaris\_efi ostype。

请参见 ["](http://mysupport.netapp.com/documentation/productlibrary/index.html?productID=61343)[《](http://mysupport.netapp.com/documentation/productlibrary/index.html?productID=61343) [Solaris Host Utilities](http://mysupport.netapp.com/documentation/productlibrary/index.html?productID=61343) [安装](http://mysupport.netapp.com/documentation/productlibrary/index.html?productID=61343)[和管理指](http://mysupport.netapp.com/documentation/productlibrary/index.html?productID=61343)[南](http://mysupport.netapp.com/documentation/productlibrary/index.html?productID=61343)》["](http://mysupport.netapp.com/documentation/productlibrary/index.html?productID=61343) 了解详细信息。

### **ESX** 启动 **LUN** 报告不对齐

ONTAP 通常会将用作 ESX 启动 LUN 的 LUN 报告为未对齐。ESX 会在启动 LUN 上创建多个分区,因此很难 对齐。ESX 启动 LUN 不对齐通常不会造成性能问题,因为不对齐的 I/O 总量很小。假设已使用VMware正确配 置LUN ostype,不需要执行任何操作。

#### 相关信息

["](https://kb.netapp.com/Advice_and_Troubleshooting/Data_Storage_Software/Virtual_Storage_Console_for_VMware_vSphere/Guest_VM_file_system_partition%2F%2Fdisk_alignment_for_VMware_vSphere)[适用于](https://kb.netapp.com/Advice_and_Troubleshooting/Data_Storage_Software/Virtual_Storage_Console_for_VMware_vSphere/Guest_VM_file_system_partition%2F%2Fdisk_alignment_for_VMware_vSphere) [VMware vSphere](https://kb.netapp.com/Advice_and_Troubleshooting/Data_Storage_Software/Virtual_Storage_Console_for_VMware_vSphere/Guest_VM_file_system_partition%2F%2Fdisk_alignment_for_VMware_vSphere) [,其](https://kb.netapp.com/Advice_and_Troubleshooting/Data_Storage_Software/Virtual_Storage_Console_for_VMware_vSphere/Guest_VM_file_system_partition%2F%2Fdisk_alignment_for_VMware_vSphere)[他](https://kb.netapp.com/Advice_and_Troubleshooting/Data_Storage_Software/Virtual_Storage_Console_for_VMware_vSphere/Guest_VM_file_system_partition%2F%2Fdisk_alignment_for_VMware_vSphere)[虚拟](https://kb.netapp.com/Advice_and_Troubleshooting/Data_Storage_Software/Virtual_Storage_Console_for_VMware_vSphere/Guest_VM_file_system_partition%2F%2Fdisk_alignment_for_VMware_vSphere)[环境](https://kb.netapp.com/Advice_and_Troubleshooting/Data_Storage_Software/Virtual_Storage_Console_for_VMware_vSphere/Guest_VM_file_system_partition%2F%2Fdisk_alignment_for_VMware_vSphere)[和](https://kb.netapp.com/Advice_and_Troubleshooting/Data_Storage_Software/Virtual_Storage_Console_for_VMware_vSphere/Guest_VM_file_system_partition%2F%2Fdisk_alignment_for_VMware_vSphere) [NetApp](https://kb.netapp.com/Advice_and_Troubleshooting/Data_Storage_Software/Virtual_Storage_Console_for_VMware_vSphere/Guest_VM_file_system_partition%2F%2Fdisk_alignment_for_VMware_vSphere) [存储系统的](https://kb.netapp.com/Advice_and_Troubleshooting/Data_Storage_Software/Virtual_Storage_Console_for_VMware_vSphere/Guest_VM_file_system_partition%2F%2Fdisk_alignment_for_VMware_vSphere)[子虚拟](https://kb.netapp.com/Advice_and_Troubleshooting/Data_Storage_Software/Virtual_Storage_Console_for_VMware_vSphere/Guest_VM_file_system_partition%2F%2Fdisk_alignment_for_VMware_vSphere)[机文](https://kb.netapp.com/Advice_and_Troubleshooting/Data_Storage_Software/Virtual_Storage_Console_for_VMware_vSphere/Guest_VM_file_system_partition%2F%2Fdisk_alignment_for_VMware_vSphere)[件](https://kb.netapp.com/Advice_and_Troubleshooting/Data_Storage_Software/Virtual_Storage_Console_for_VMware_vSphere/Guest_VM_file_system_partition%2F%2Fdisk_alignment_for_VMware_vSphere)[系统分](https://kb.netapp.com/Advice_and_Troubleshooting/Data_Storage_Software/Virtual_Storage_Console_for_VMware_vSphere/Guest_VM_file_system_partition%2F%2Fdisk_alignment_for_VMware_vSphere)[区](https://kb.netapp.com/Advice_and_Troubleshooting/Data_Storage_Software/Virtual_Storage_Console_for_VMware_vSphere/Guest_VM_file_system_partition%2F%2Fdisk_alignment_for_VMware_vSphere) [/](https://kb.netapp.com/Advice_and_Troubleshooting/Data_Storage_Software/Virtual_Storage_Console_for_VMware_vSphere/Guest_VM_file_system_partition%2F%2Fdisk_alignment_for_VMware_vSphere) [磁盘](https://kb.netapp.com/Advice_and_Troubleshooting/Data_Storage_Software/Virtual_Storage_Console_for_VMware_vSphere/Guest_VM_file_system_partition%2F%2Fdisk_alignment_for_VMware_vSphere)[对](https://kb.netapp.com/Advice_and_Troubleshooting/Data_Storage_Software/Virtual_Storage_Console_for_VMware_vSphere/Guest_VM_file_system_partition%2F%2Fdisk_alignment_for_VMware_vSphere)[齐](https://kb.netapp.com/Advice_and_Troubleshooting/Data_Storage_Software/Virtual_Storage_Console_for_VMware_vSphere/Guest_VM_file_system_partition%2F%2Fdisk_alignment_for_VMware_vSphere)"

# <span id="page-13-0"></span>解决 **LUN** 脱机问题的方法

如果没有可用于写入的空间,则 LUN 将脱机以保持数据完整性。由于各种原因, LUN 可 能会用尽空间并脱机,您可以通过多种方法解决问题描述问题。

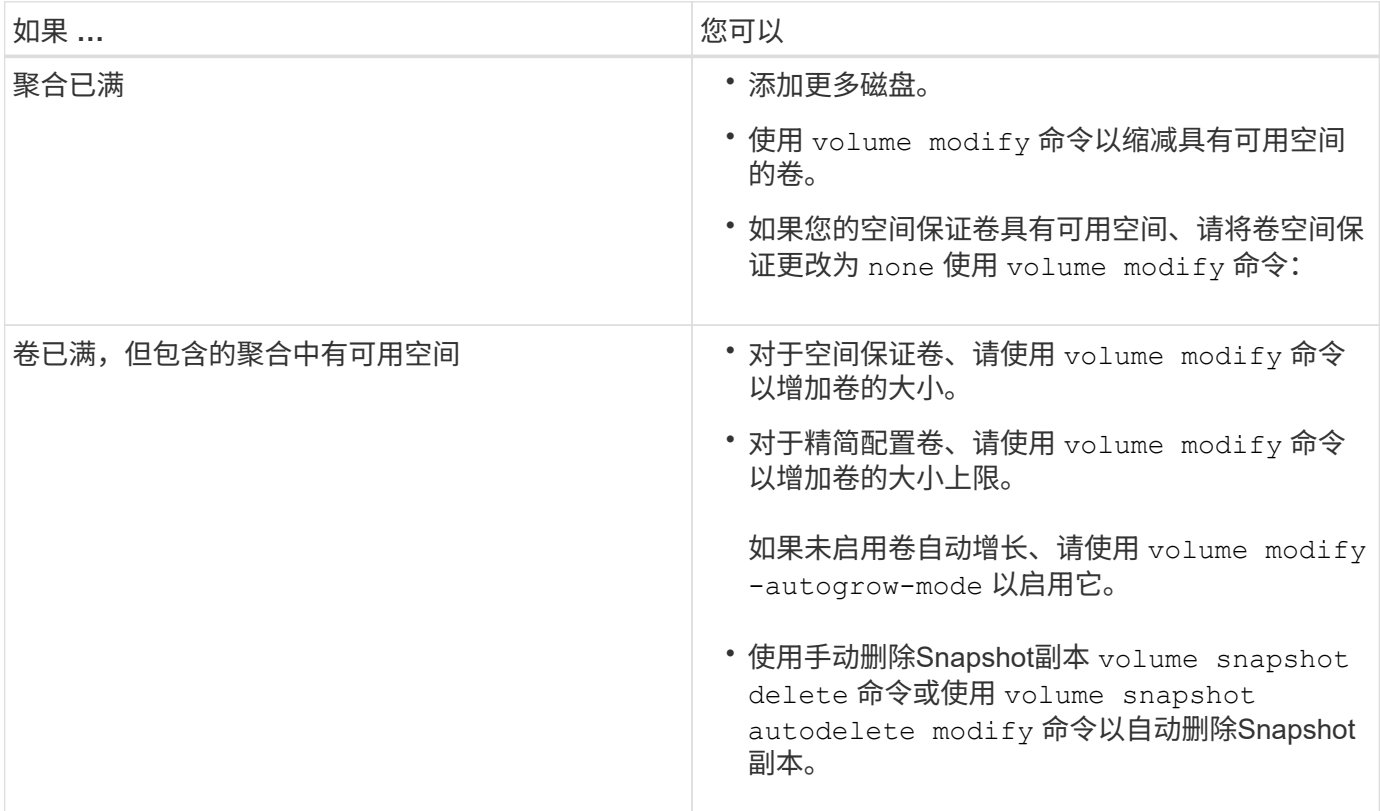

### 相关信息 ["](https://docs.netapp.com/zh-cn/ontap/disks-aggregates/index.html)[磁盘](https://docs.netapp.com/zh-cn/ontap/disks-aggregates/index.html)[和本](https://docs.netapp.com/zh-cn/ontap/disks-aggregates/index.html)[地](https://docs.netapp.com/zh-cn/ontap/disks-aggregates/index.html)[层](https://docs.netapp.com/zh-cn/ontap/disks-aggregates/index.html)[\(](https://docs.netapp.com/zh-cn/ontap/disks-aggregates/index.html)[聚合](https://docs.netapp.com/zh-cn/ontap/disks-aggregates/index.html)[\)](https://docs.netapp.com/zh-cn/ontap/disks-aggregates/index.html)[管理](https://docs.netapp.com/zh-cn/ontap/disks-aggregates/index.html)["](https://docs.netapp.com/zh-cn/ontap/disks-aggregates/index.html)

["](https://docs.netapp.com/zh-cn/ontap/volumes/index.html)[逻](https://docs.netapp.com/zh-cn/ontap/volumes/index.html)[辑存储管理](https://docs.netapp.com/zh-cn/ontap/volumes/index.html)["](https://docs.netapp.com/zh-cn/ontap/volumes/index.html)

# <span id="page-13-1"></span>对主机上不可见的 **iSCSI LUN** 进行故障排除

iSCSI LUN 在主机中显示为本地磁盘。如果存储系统 LUN 不能用作主机上的磁盘,则应 验证配置设置。

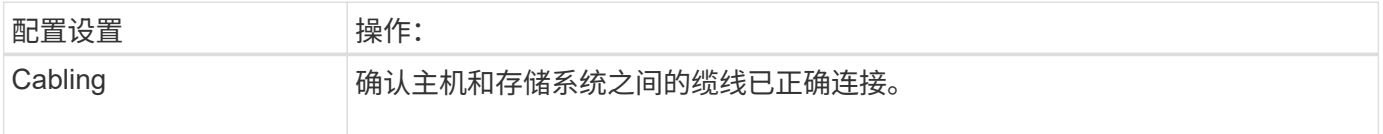

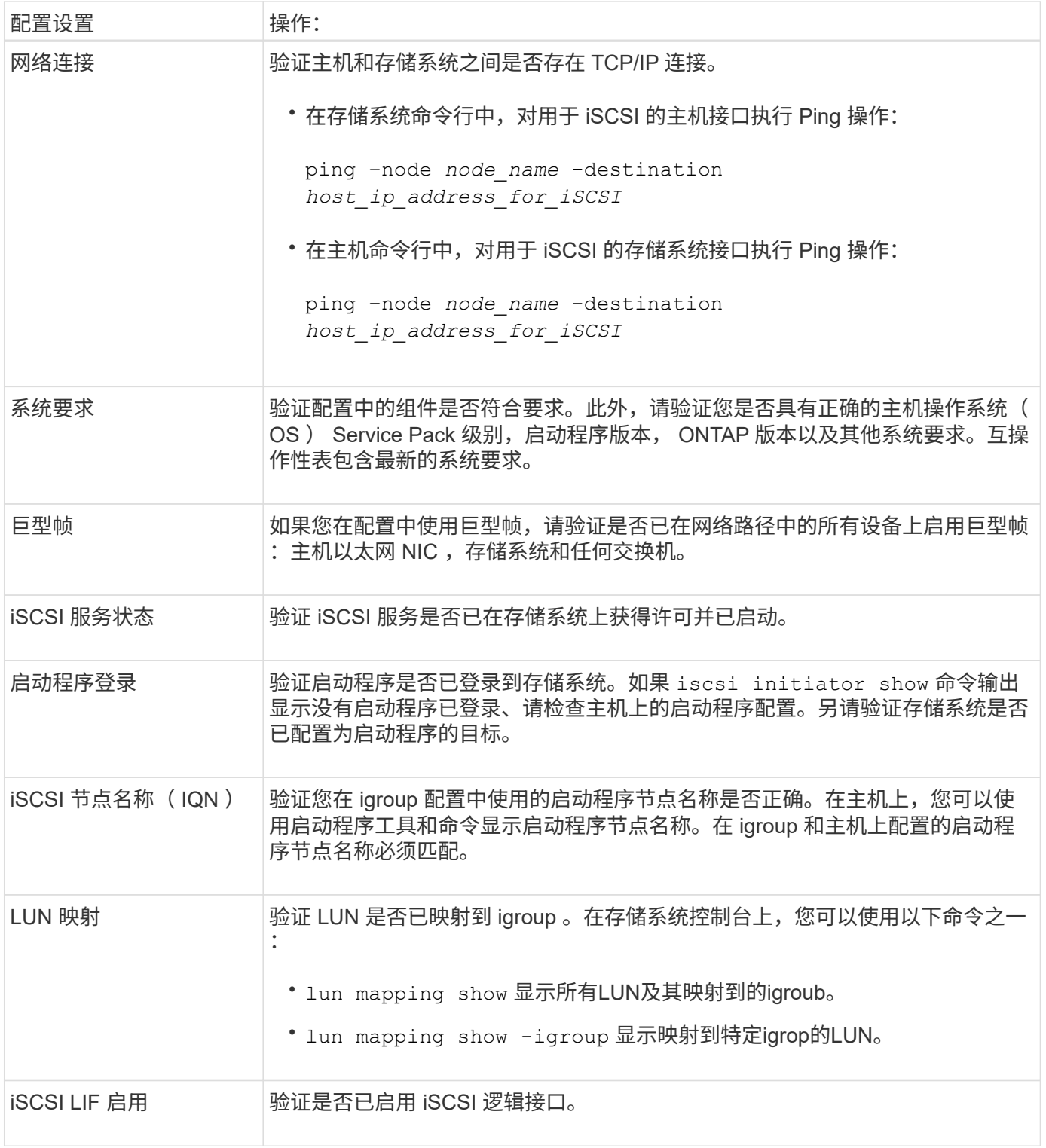

### 相关信息

["NetApp](https://mysupport.netapp.com/matrix) [互](https://mysupport.netapp.com/matrix)[操作](https://mysupport.netapp.com/matrix)[性表工](https://mysupport.netapp.com/matrix)[具](https://mysupport.netapp.com/matrix)["](https://mysupport.netapp.com/matrix)

#### 版权信息

版权所有 © 2024 NetApp, Inc.。保留所有权利。中国印刷。未经版权所有者事先书面许可,本文档中受版权保 护的任何部分不得以任何形式或通过任何手段(图片、电子或机械方式,包括影印、录音、录像或存储在电子检 索系统中)进行复制。

从受版权保护的 NetApp 资料派生的软件受以下许可和免责声明的约束:

本软件由 NetApp 按"原样"提供,不含任何明示或暗示担保,包括但不限于适销性以及针对特定用途的适用性的 隐含担保,特此声明不承担任何责任。在任何情况下,对于因使用本软件而以任何方式造成的任何直接性、间接 性、偶然性、特殊性、惩罚性或后果性损失(包括但不限于购买替代商品或服务;使用、数据或利润方面的损失 ;或者业务中断),无论原因如何以及基于何种责任理论,无论出于合同、严格责任或侵权行为(包括疏忽或其 他行为),NetApp 均不承担责任,即使已被告知存在上述损失的可能性。

NetApp 保留在不另行通知的情况下随时对本文档所述的任何产品进行更改的权利。除非 NetApp 以书面形式明 确同意,否则 NetApp 不承担因使用本文档所述产品而产生的任何责任或义务。使用或购买本产品不表示获得 NetApp 的任何专利权、商标权或任何其他知识产权许可。

本手册中描述的产品可能受一项或多项美国专利、外国专利或正在申请的专利的保护。

有限权利说明:政府使用、复制或公开本文档受 DFARS 252.227-7013 (2014 年 2 月)和 FAR 52.227-19 (2007 年 12 月)中"技术数据权利 — 非商用"条款第 (b)(3) 条规定的限制条件的约束。

本文档中所含数据与商业产品和/或商业服务(定义见 FAR 2.101)相关,属于 NetApp, Inc. 的专有信息。根据 本协议提供的所有 NetApp 技术数据和计算机软件具有商业性质,并完全由私人出资开发。 美国政府对这些数 据的使用权具有非排他性、全球性、受限且不可撤销的许可,该许可既不可转让,也不可再许可,但仅限在与交 付数据所依据的美国政府合同有关且受合同支持的情况下使用。除本文档规定的情形外,未经 NetApp, Inc. 事先 书面批准,不得使用、披露、复制、修改、操作或显示这些数据。美国政府对国防部的授权仅限于 DFARS 的第 252.227-7015(b)(2014 年 2 月)条款中明确的权利。

商标信息

NetApp、NetApp 标识和 <http://www.netapp.com/TM> 上所列的商标是 NetApp, Inc. 的商标。其他公司和产品名 称可能是其各自所有者的商标。